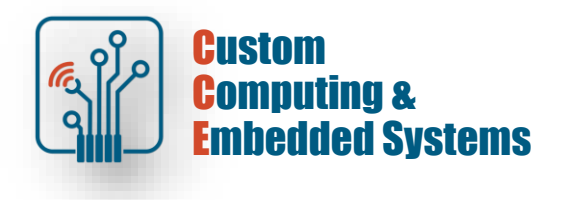

# **Quartus Prime – IP catalog**

### **1. Exercise goals**

- a. The use of IP components in the construction of digital circuits
- b. Simulation using I/O files
- c. Implementation and testing on the FPGA platform

### **2. Simulation using IO files**

[!] Create a new Quartus Prime project and add files .**vhd** from the course server

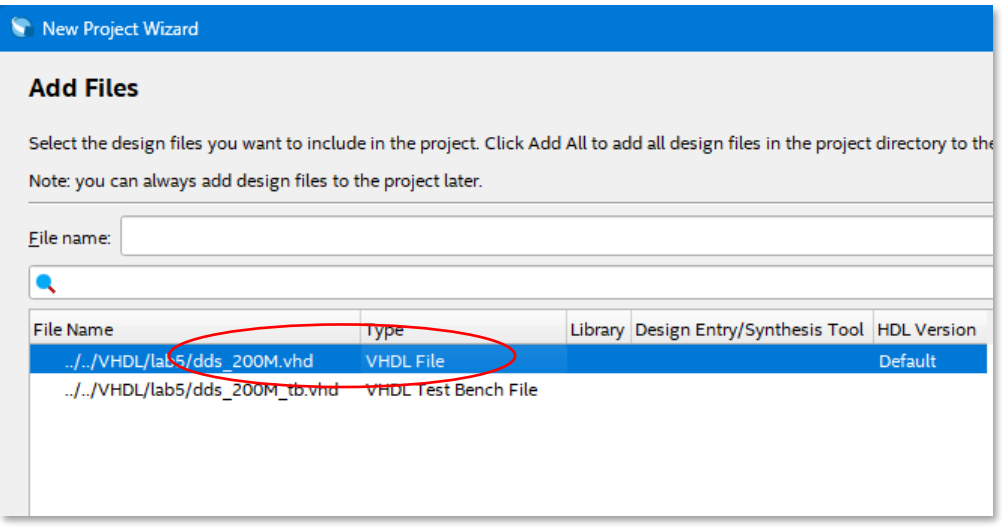

[!] Perform analysis and synthesis of entity **dds\_200M**, get to know the structure of the system by viewing the diagram at the RTL level

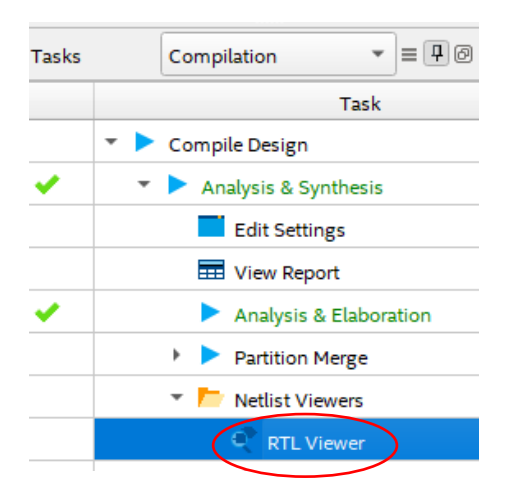

The internal structure of the system should include a phase accumulator of the programmable frequency generator as shown in the figure below

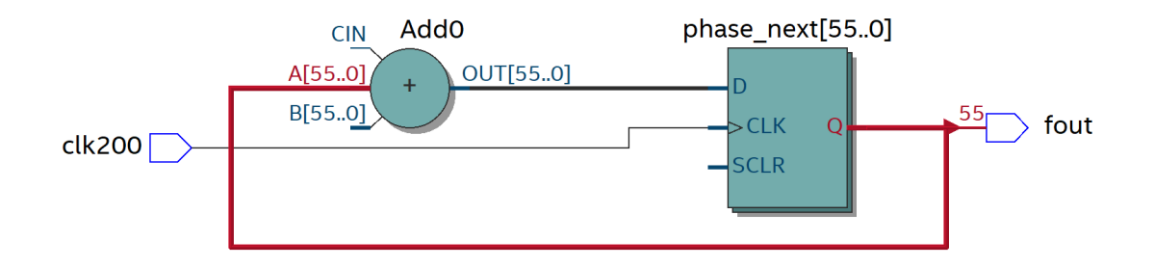

[!] Configure RTL simulation using testbench **dds\_200M\_tb**

Review the testbench code, check how to save the results to the output file.

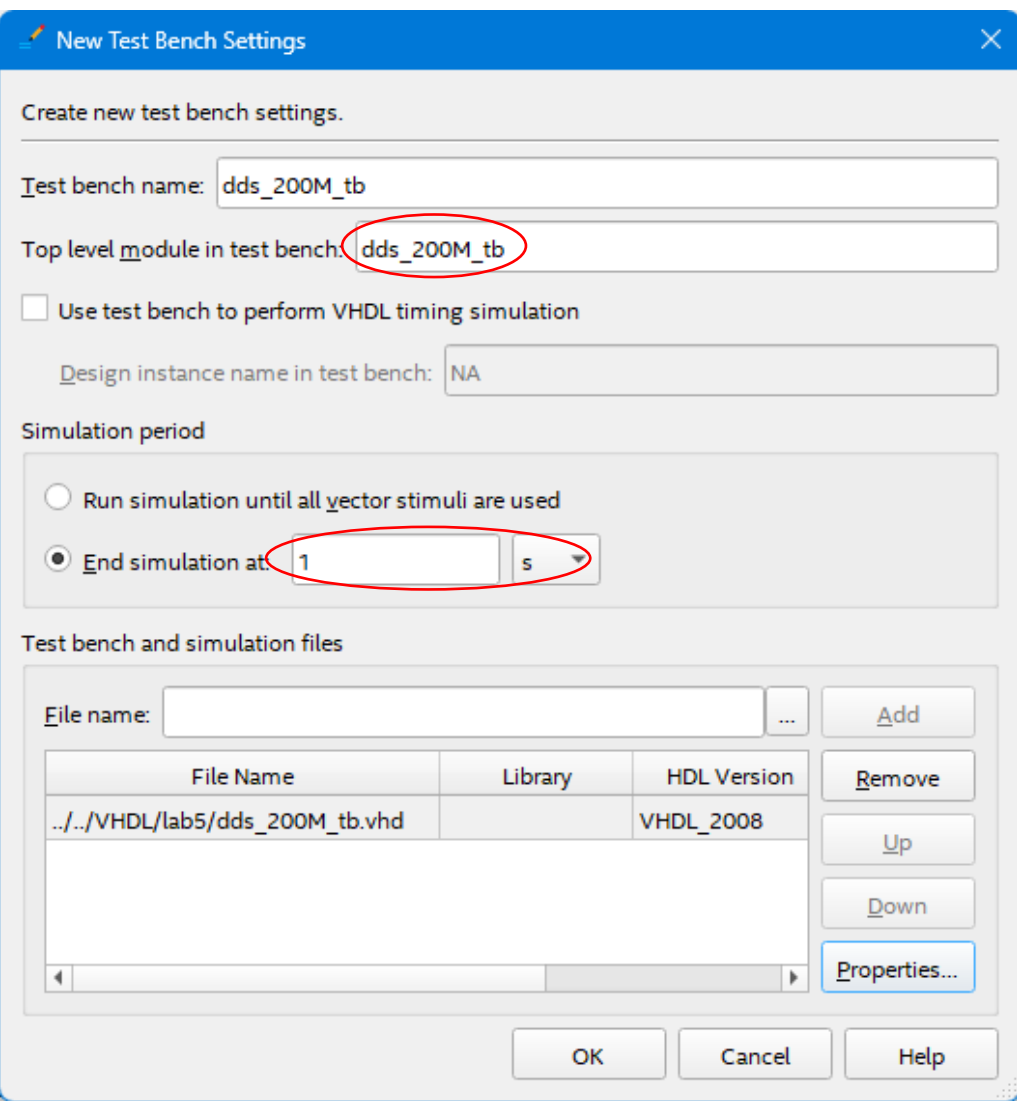

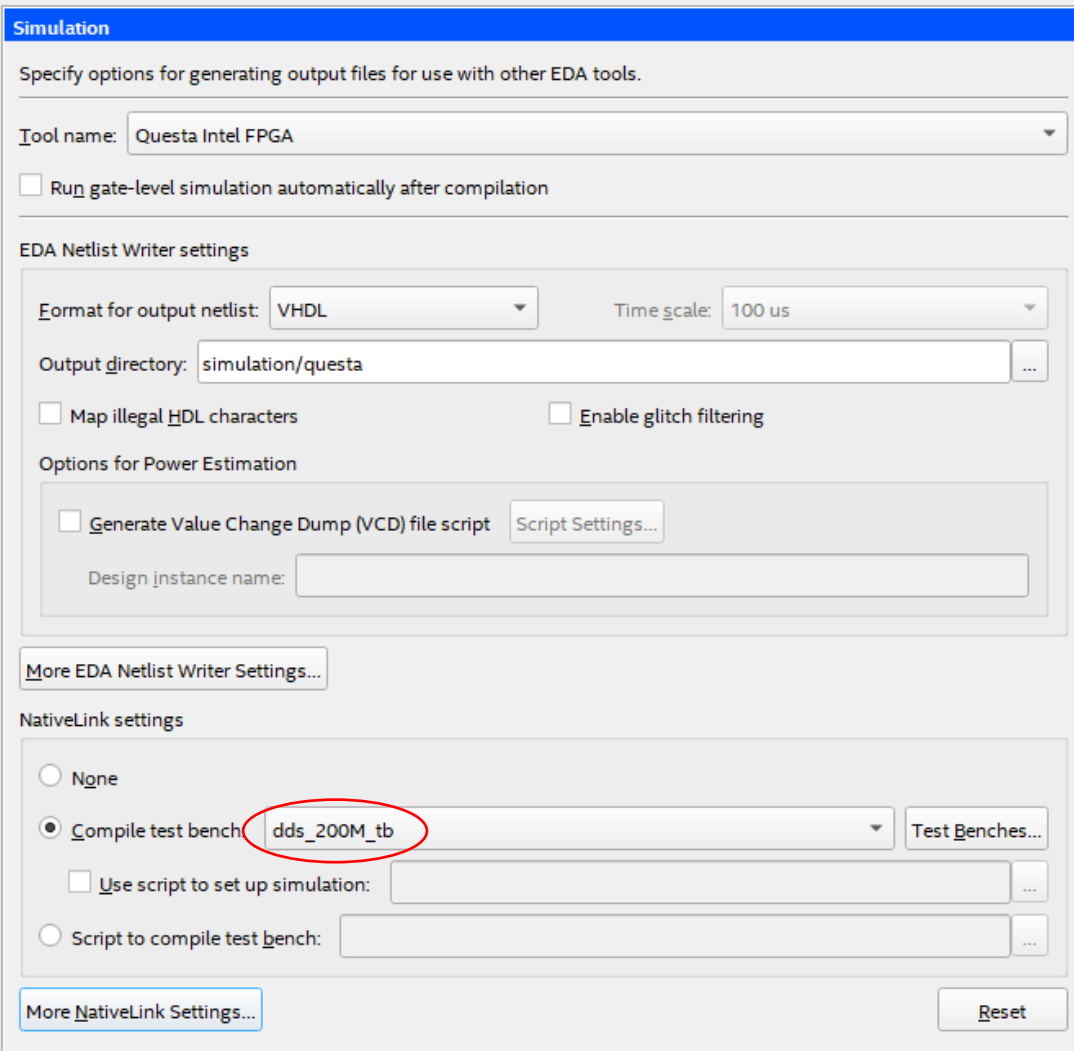

## [!] Run RTL simulation for 1 second of device operating time

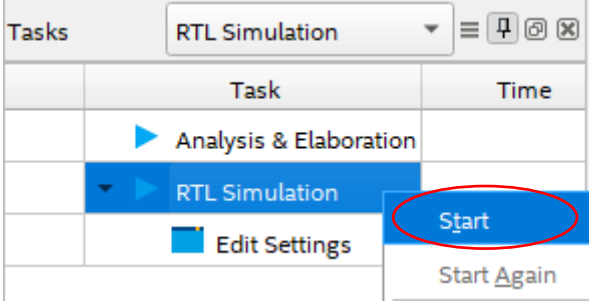

After running the simulation, plot a histogram based on the data in the output file (from the .\simulation\questa directory). Determine what component frequencies the tested DDS system generates.

#### **3. Preparing the PLL clock generator**

[!] Using the Quartus Prime IP component catalog prepare a 200MHz input clock generator

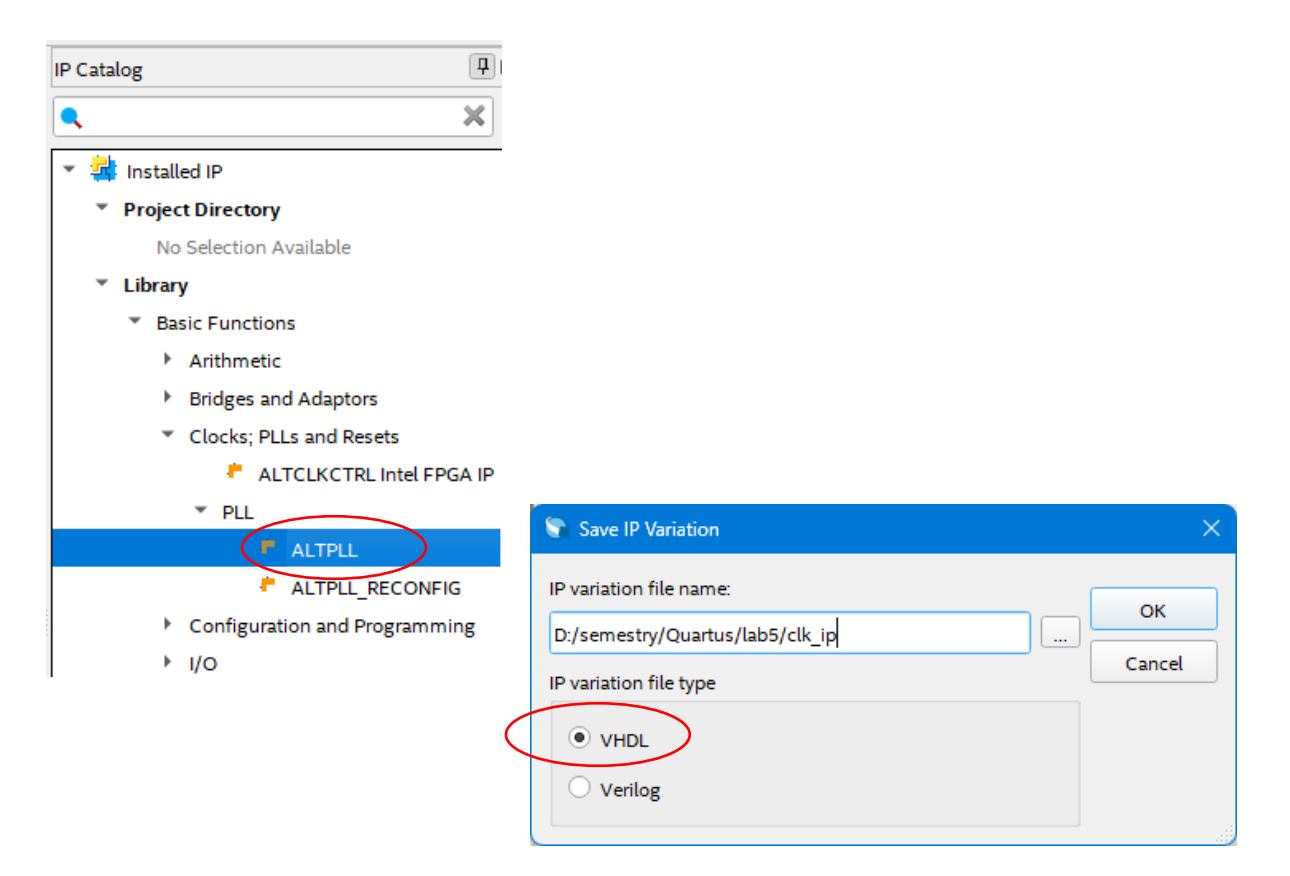

Make the settings on pages 1 and 6 of the Settings Manager. Leave the rest of the settings at default.

#### Page 1: 50MHz

Page 6: 200MHz

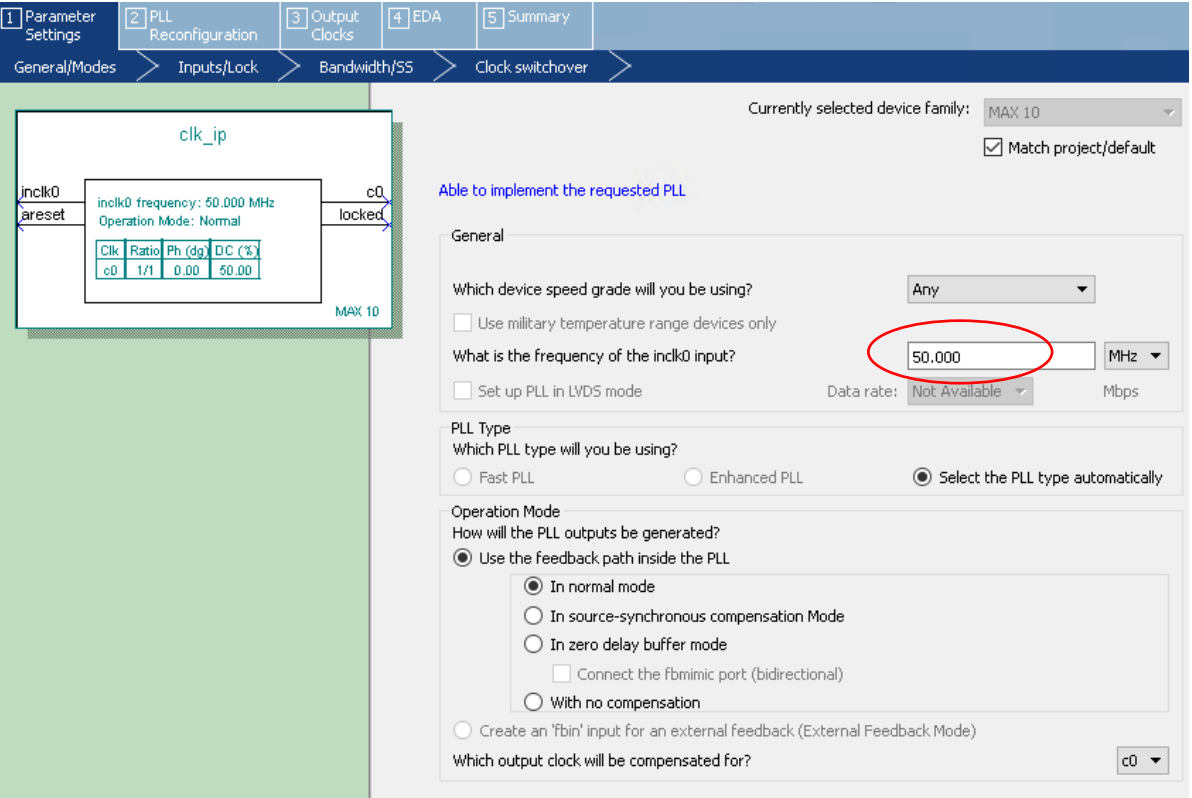

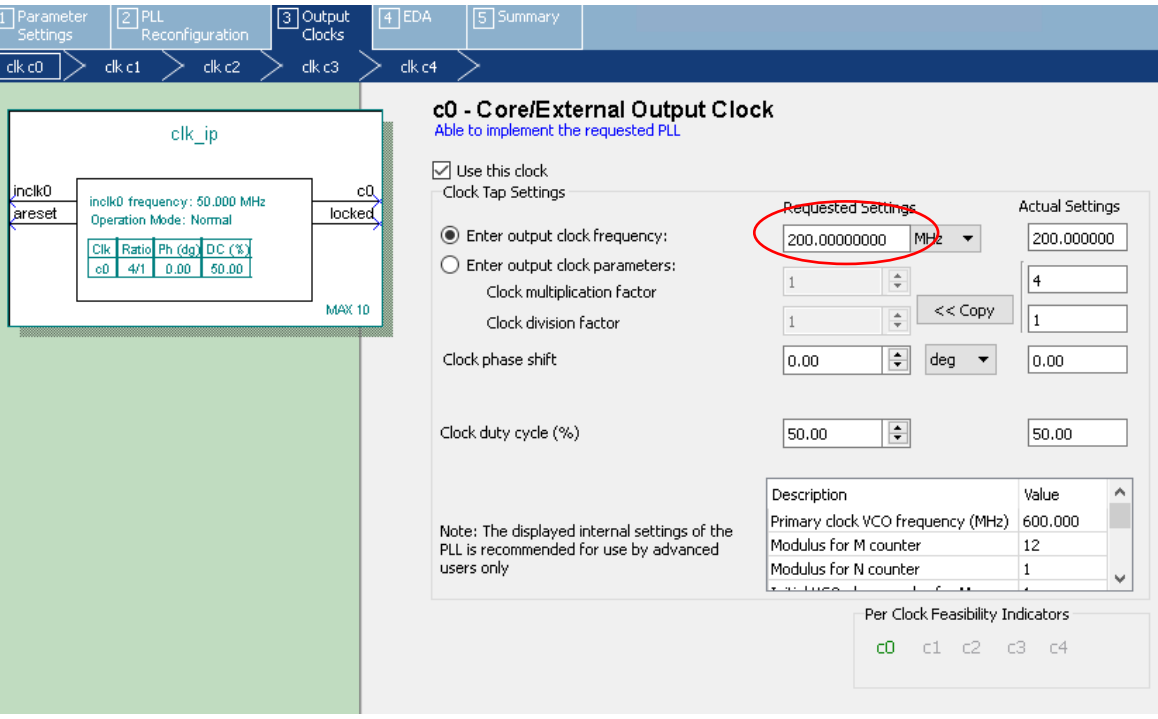

Generated IP core interface (VHDL code)

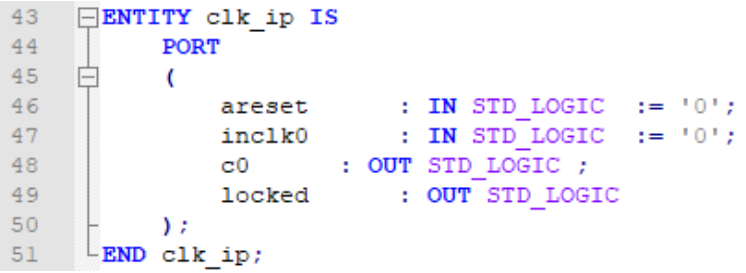

### **4. Device integration**

[!] Create a new main level design unit according to the given specification

```
11Eentity top dds 200M is
          Port (main_clk : in STD_LOGIC; -- DE10-Lite 50MHz
1213sw : in STD_LOGIC_VECTOR (6 downto 0); -- one hot
14
                 locked : out std logic; -- ledr[0]
15
                 fout : out STD LOGIC) ; -- gpio[0]
16Lend top dds 200M;
```
[!] Place the generated IP core in the system, connect the 200MHz clock to the input of the DDS\_200M block.

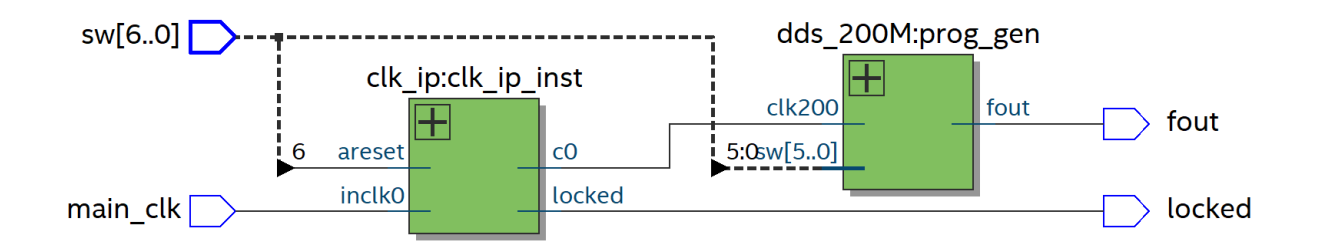

## **5. Pin assignment**

[!] Assign the pins of the system according to the attached specification:

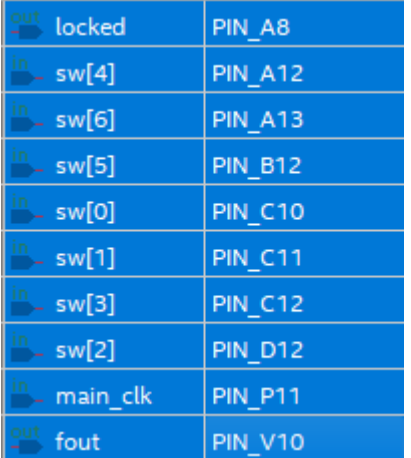

Use Pin Planner or Assignment Editor for this purpose. All pins in the **3V3-LVTTL** standard.

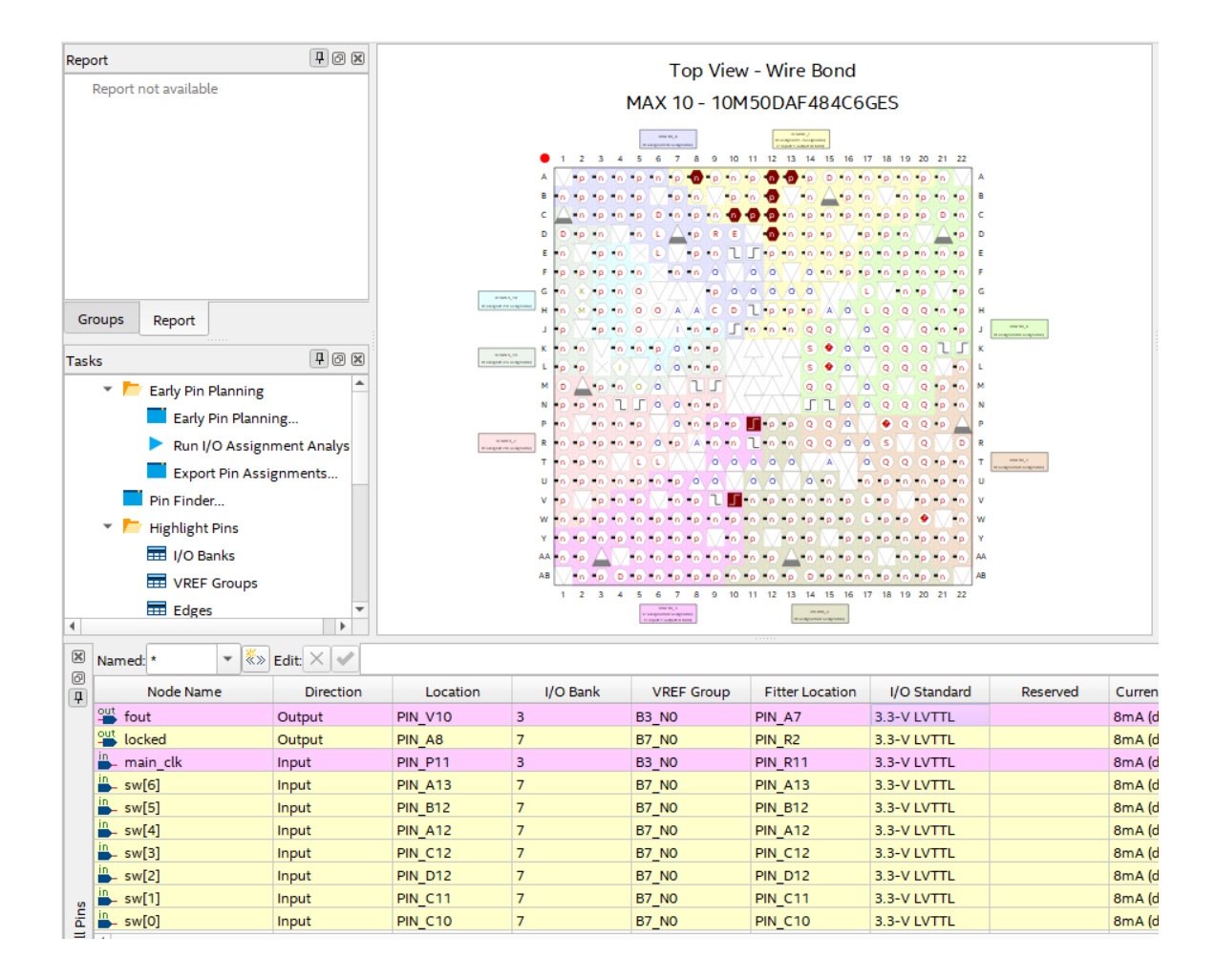

## **6. Prototype testing**

[!] Perform assembly and program the **DE10-Lite** platform.

Connect the oscilloscope probe to the GPIO[0]. Test the operation of the system for different **SW** combinations.